# ゲートキーパーのコール アドミッション制御の 基本設定

### 内容

[概要](#page-0-0) [前提条件](#page-0-1) [要件](#page-0-2) [使用するコンポーネント](#page-1-0) [表記法](#page-1-1) [背景説明](#page-1-2) [bandwidth\(ゲートキーパー\)コマンド](#page-3-0) [設定](#page-5-0) [ネットワーク図](#page-5-1) [設定](#page-5-2) [確認](#page-7-0) [トラブルシュート](#page-8-0) [トラブルシューティングのためのコマンド](#page-8-1) [show および debug の出力例](#page-8-2) [関連情報](#page-31-0)

### <span id="page-0-0"></span>概要

このドキュメントでは、基本的なゲートキーパーのコール アドミッション制御の設定例を紹介し ます。

## <span id="page-0-1"></span>前提条件

#### <span id="page-0-2"></span>要件

ゲートウェイがゲートキーパーから正しいアドレス解決を取得するためには、いくつかの条件を 満たす必要があります。どのような VoIP ソリューションであっても、低速リンクが関係してい る場合は、次の重要なポイントについて確認することが必要です。

この設定を開始する前に、次の要件が満たされていることを確認してください。

- すべてのゲートウェイが対応するゲートキーパーに登録されていること。
- ゲートキーパーがコールの経路を決定できるように、すべてのゲートキーパーに対して正し いダイヤルプランが設定されていること。

● 特定のゾーン間のコール数を制限するアドミッション制御を設定できること。 最初の 2 つの点については[「設定」の項で説明し、アドミッション制御については「](#page-5-0)[背景説明」](#page-1-2)

#### <span id="page-1-0"></span>使用するコンポーネント

このドキュメントの情報は、次のソフトウェアとハードウェアのバージョンに基づいています。

- Cisco 2600 ルータ 3 台。
- Cisco IOS<sup>® ソフトウェア リリース 12.2.8.5 ENTERPRISE PLUS/H323 MCM。</sup>

このマニュアルの情報は、特定のラボ環境に置かれたデバイスに基づいて作成されました。この ドキュメントで使用するすべてのデバイスは、初期(デフォルト)設定の状態から起動していま す。実稼動中のネットワークで作業をしている場合、実際にコマンドを使用する前に、その潜在 的な影響について理解しておく必要があります。

#### <span id="page-1-1"></span>表記法

ドキュメント表記の詳細は、『[シスコ テクニカル ティップスの表記法』](//www.cisco.com/en/US/tech/tk801/tk36/technologies_tech_note09186a0080121ac5.shtml)を参照してください。

### <span id="page-1-2"></span>背景説明

この設定例では、両方のゾーンに 3 つのゲートウェイを使用する 1 台のゲートキーパーにより管 理される 2 ゾーン トポロジを使用した VoIP ネットワークについて説明します。このドキュメン トの目的は、ゾーン間またはゾーン内の特定数のコールにポリシーを適用するアドミッション制 御設定の単純な例を示すことです。このドキュメントには、機能の設定、設計ガイドライン、お よび基本的な検証とトラブルシューティングの方法についての技術的な背景情報が記載されてい ます。

注:この設定では、4台のルータが同じLAN上にあります。ただし、実際のトポロジでは、各デバ イスをネットワークの異なる部分に配置できます。

実際のネットワークでは、プライオリティの高いトラフィックの発信元が複数存在するケースが よく見られます。これらの状況は数が多く、見逃しやすいため、これらの状況すべてを識別する ことは非常に困難です。しかし、実際に頻繁に発生する状況といくつかは共通しており、これら は検討する価値があります。トラフィックのプライオリティを設定するルータがそのトラフィッ ク自体の発信元でない場合は、アドミッション制御が問題になります。標準的なトポロジでは、2 つのサイトに複数の音声ゲートウェイがあり、ルータのペアによって提供されるリンクを通じて 両サイトが接続されます。また、2 つのサイトに Cisco CallManager と IP Phone、および PSTN または PBX に接続するゲートウェイが配置されたトポロジもあります。どちらの状況でも、リン クの両側からの音声トラフィックの発信元は複数存在します。

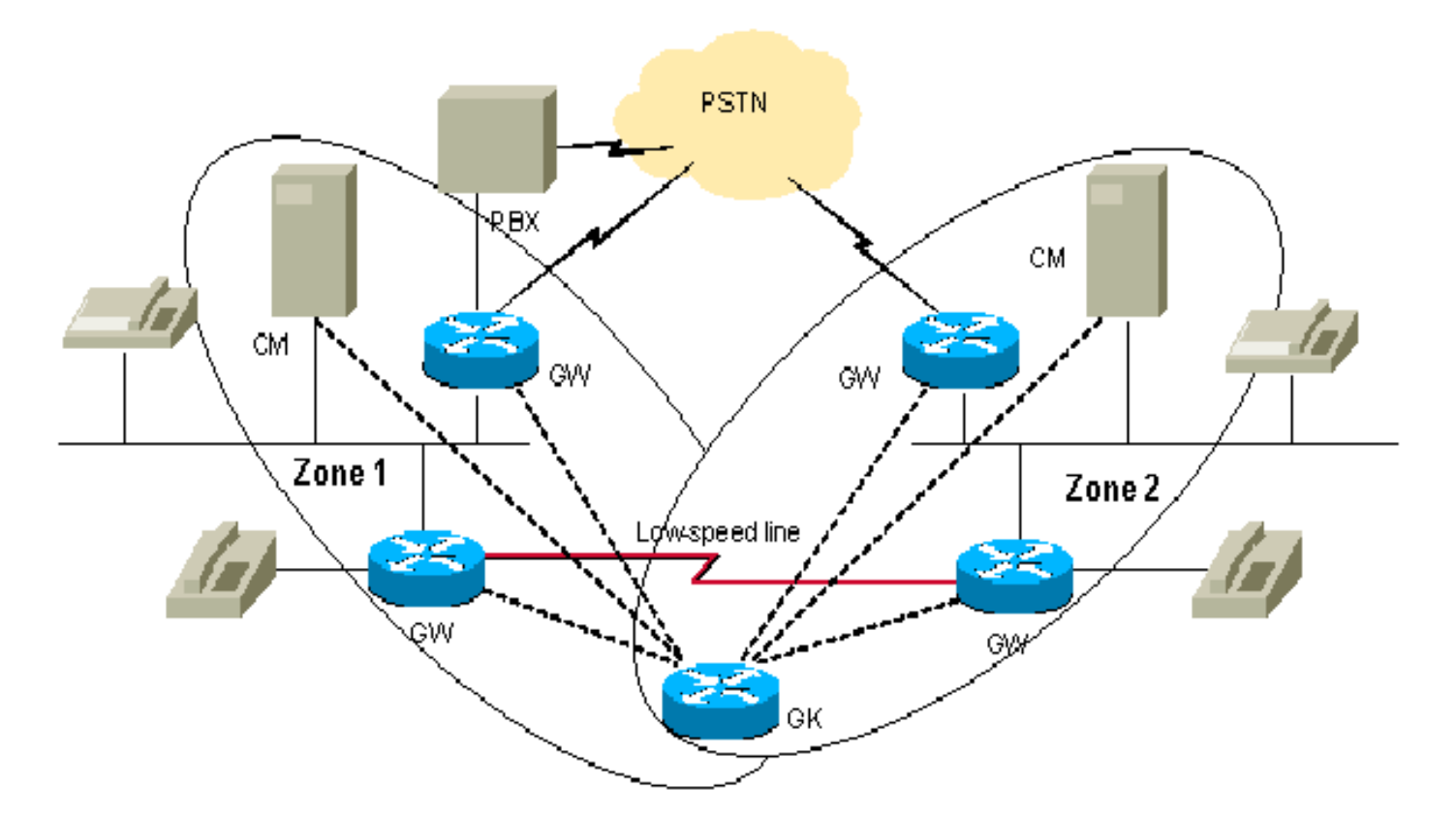

音声トラフィックの量が、プライオリティ キューに対して設定された帯域幅を超えた場合、音声 品質に関する問題が生じるおそれがあります。これは、上記のデザインでは、トラフィックを開 始するルータおよび Cisco CallManager/ IP フォンでコール アドミッションを一元管理する仕組 みがないためです。このケースでは、帯域幅を超過したパケットはドロップされます。

このシナリオを回避する方法がいくつかあります。最も単純な解決方法は、LLQ で音声帯域幅を 設定し、すべての発信元から最大数のコールを受け入れるようにすることです。音声トラフィッ クがないときは、未使用帯域幅の使用許可がデータ フローに与えられます。この方法は、リンク の総帯域幅がコールの最大数に必要な帯域幅よりも大きい場合に実行できます。

さらに賢明なアプローチとして、リンクの両端からの音声トラフィックの各発信元に制限を適用 する方法があります。このようにすると、それらすべてを合計した帯域幅が、サイト間リンクの 実際の帯域幅の 75 %(推奨値)を超えるこがありません。このような制限を適用するには、 VoIP ダイヤルピア設定で max-conn コマンドを使用します。中央の 1 つのサイトだけに Cisco CallManager がある場合は、この機能により、CallManager を使用せずにブランチ サイトへのコ ール数を制限できます。このアプローチを使用すると、音声トラフィックの発信元が過剰な加入 となる状況を管理できます。このアプローチの欠点は、発信元に与えられる帯域幅を柔軟に使用 できないことです。このアプローチでは、ある時点で未使用の帯域幅があっても、一部のゲート ウェイが追加でコールを発信することはできません。

最も柔軟性の高いアプローチは、コール アドミッション制御を集中化するための独立したエンテ ィティを使用することです。ゲートキーパー。ゲートキーパーにより、Cisco CallManager のあ る 2 つのサイト(または CallManager クラスタ)を接続できます。

注: ゲートキーパーを使用することは必ずしも新しいルータを別途購入することにはなりません 。コールの数とルータの負荷に基づいて、適切なCisco IOS機能セットを Enterprise/PLUS/H323として既存のルータのいずれかにゲートキーパーを設定できます。これは 、小規模ブランチの管理に役立ち、中央サイトでのみ専用ゲートキーパーを許可します。

このゲートキーパー アプローチを検討する際は、追加される負荷によってルータが過負荷状態に ならないように注意する必要があります。また、クリティカル リンクのトラフィックが増えない

ようにするために、このような形態でゲートキーパーを配置することがトポロジ的に可能かどう かについても確認が必要です。

一般に、トポロジに適切な数の Cisco ルータを、専用ゲートキーパーとしてネットワーク内で使 用することを推奨します。

前述のトポロジを検討します。この場合、すべてのデバイスを、1 台のゲートキーパーで管理さ れる 2 つのローカル ゾーンに分けることができます。これにより、各ゾーン内では多数のコール を処理し、ゾーン間ではコールの数を制限できます。このドキュメントのテスト例では、2 つの ゾーン間の帯域幅を 1 コールに制限し、一方のゾーン内のコール数を最大 2 コール(ゾーン間よ りも多くの数)まで許可します。

この情報についての詳細は、「[VoIP コール アドミッション制御」](//www.cisco.com/en/US/docs/ios/solutions_docs/voip_solutions/CAC.html)を参照してください。

この作業を完了するため、「[Cisco ハイパフォーマンス ゲートキーパー」で説明されている](//www.cisco.com/en/US/docs/ios/12_2t/12_2t11/feature/guide/ft_0394.html#xtocid812520) bandwidth(ゲートキーパー)コマンドを使用します。

#### <span id="page-3-0"></span>bandwidth(ゲートキーパー)コマンド

H.323 トラフィックの最大総計帯域幅を指定するには、bandwidth ゲートキーパー設定コマンド を使用します。この機能を無効にするには、このコマンドの no 形式を使用します。

注:このコマンドを使用すると、ゾーンからの単一リンクを通じて帯域幅を制限できます。この トポロジで、一方のゾーンから他方のゾーンに複数のパスを通じてコールを発信できる場合、リ ンクがオーバーサブスクライブになる状況が容易に発生します。このトポロジを参照してくださ い。2 つのゾーンは 2 つのパスで接続されており、パスごとに 1 つのコールだけを発信できます 。帯域幅が 1 コールに制限されている場合、2 番目のパスは使用されません。しかし、帯域幅が 2 コールに制限されている場合は、リンクの一方がオーバーサブスクライブになる可能性があり ます。そのため、このコマンドは他のすべてのゾーンに対してパスを 1 つだけ持つゾーンに適用 してください。ハブ アンド スポーク トポロジは例外です。ハブには複数のパスがありますが、 各リンクのスポークでコール数が制限されているため、リンクが加入過剰となることはありませ ん。

bandwidth {interzone |合計 | session} {default | zone *zone-name*} bandwidth-size

no bandwidth {interzone |合計 | session} {default | zone zone-name} bandwidth-size

#### シンタックスの説明

次の表で構文について説明します。

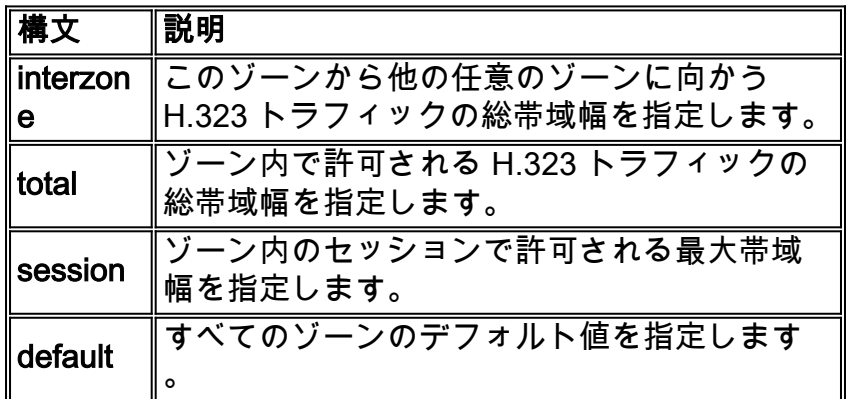

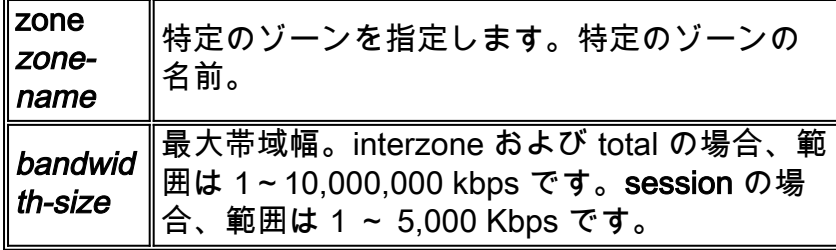

#### デフォルト

なし

#### コマンド モード

ゲートキーパー設定

#### コマンド履歴

次の表で、コマンド履歴について説明します。

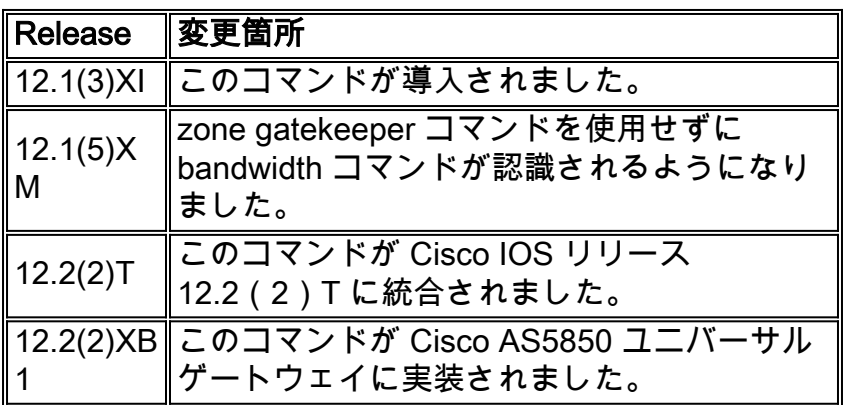

#### 使用上のガイドライン

以前の Cisco IOS ソフトウェア リリースでは、bandwidth コマンドの機能は zone gatekeeper コ マンドを使用して取得されていました。

#### 例

次の例では、ゾーンの最大帯域幅を 5,000 kbps に設定しています。

Router(config)# **gatekeeper** Router(config-gk)# **bandwidth total default 5000**

#### 関連コマンド

[bandwidth remote](//www.cisco.com/en/US/docs/ios/12_2t/12_2t11/feature/guide/ft_0394.html#19194):このゲートキーパーと他のゲートキーパー間のH.323トラフィックの合計帯 域幅を指定します。

<span id="page-5-0"></span>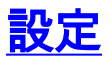

このセクションでは、このドキュメントで説明する機能を設定するために必要な情報を提供して います。

注:この文書で使用されているコマンドの詳細を調べるには、「Command Lookup ツール」を使 用してください(登録ユーザのみ)。

#### <span id="page-5-1"></span>ネットワーク図

このドキュメントでは、次のネットワーク セットアップを使用します。

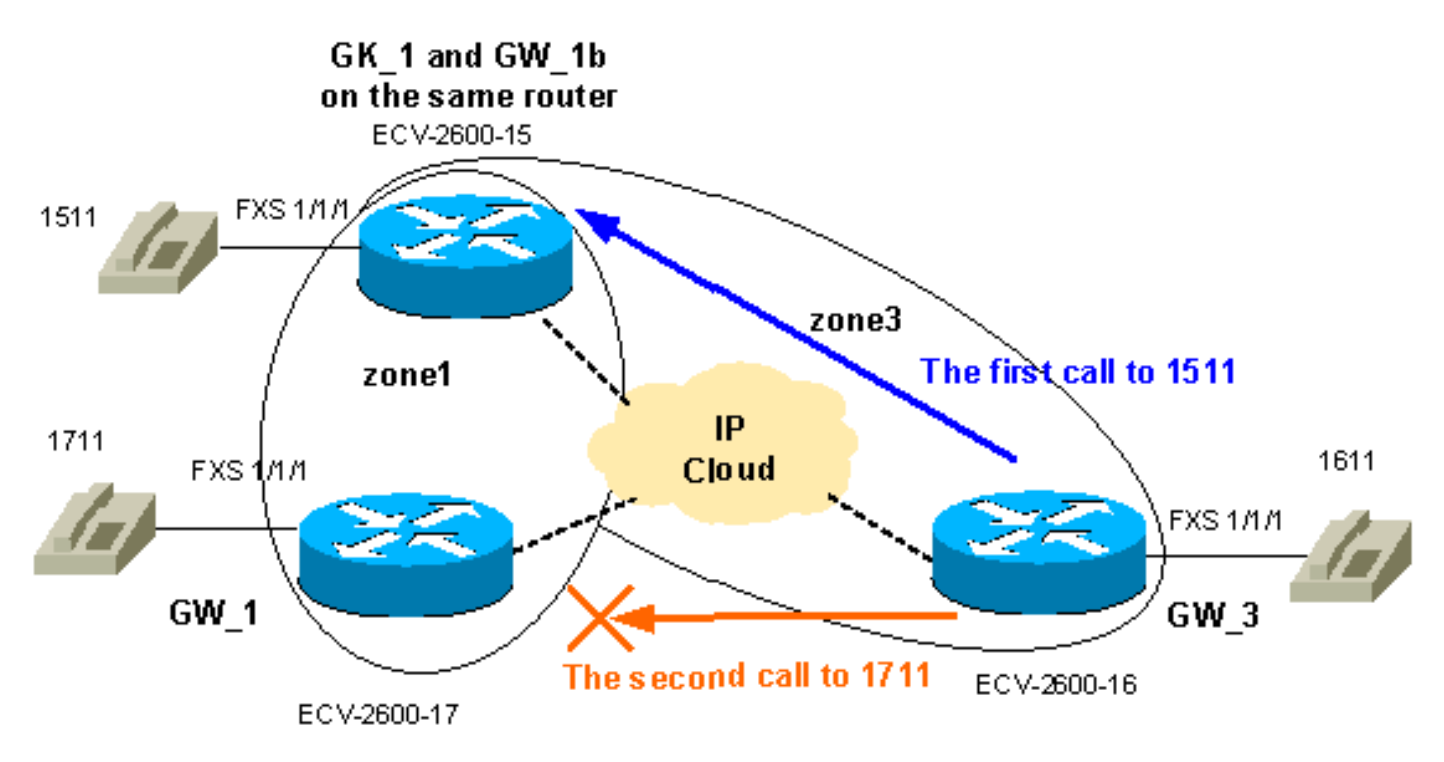

<span id="page-5-2"></span>設定

目的は、zone1とzone3の間で使用可能な帯域幅を1つのコールに制限し、zone1でコール数を増 やすこと(この例では最大2つ)です。そのため、一般的なコールアドミッション作業の一般的な 要件を満たします。Registration, Admission, and Status(RAS)メッセージは H225 コール設定 メッセージよりも先に到達します。次に H4245 ネゴシエーションが行われ、ここで両側の機能が 実際に規定されます。コールの実際の帯域幅は、コール アドミッションの段階と RAS メッセー ジの交換の後に規定されます。このため、ゲートキーパーは各コールを 64kb コールとして取り 扱います。したがって、音声コールに関するゾーン間の帯域幅制限を 64kb 刻みで増加します。

注: GW 3はゲートキーパーと同じルータに設定され、ローエンドのブランチオフィスの可能性 を示します。

注:ゲートキーパーとゲートウェイの設定の確認は、GK-GWの問題のトラブルシューティングの 重要な部分です。設定をわかりやすく説明するために、関連のないすべてのコンフィギュレーシ ョン コマンドを削除しています。

# GW\_1 ECV-2600-17 IOS (tm) C2600 Software (**C2600-JSX-M**), Version **12.2(7a)**,

```
RELEASE SOFTWARE (fc1)
!
hostname ECV-2610-17
!
!
interface Ethernet0/0
 ip address 10.52.218.49 255.255.255.0
h323-gateway voip interface
 h323-gateway voip id gk-zone1.test.com ipaddr
10.52.218.47 1718
 h323-gateway voip h323-id gw_1
 h323-gateway voip tech-prefix 1#
 h323-gateway voip bind srcaddr 10.52.218.49
!
voice-port 1/1/0
!
voice-port 1/1/1
!
!
dial-peer voice 1 voip
 destination-pattern ....
 session target ras
!
dial-peer voice 2 pots
 destination-pattern 1711
 port 1/1/1
no register e164
!
gateway
!
end
GW_2 ECV-2600-16
!
hostname ECV-2610-16
!
!
interface Ethernet0/0
 ip address 10.52.218.48 255.255.255.0
h323-gateway voip interface
 h323-gateway voip id gk-zone3.test.com ipaddr
10.52.218.47 1718
 h323-gateway voip h323-id gw_3
 h323-gateway voip tech-prefix 1#
 h323-gateway voip bind srcaddr 10.52.218.48
!
!
voice-port 1/1/0
!
voice-port 1/1/1
!
dial-peer voice 1 voip
 destination-pattern ....
 session target ras
!
dial-peer voice 2 pots
 destination-pattern 1611
 port 1/1/1
no register e164
!
gateway
```
! ! end

#### GK\_1 ECV-2600-15

```
hostname ECV-2610-15
!
boot system tftp c2600-jsx-mz.122-7a.bin 10.52.218.2
!
interface Ethernet0/0
 ip address 10.52.218.47 255.255.255.0
 half-duplex
h323-gateway voip interface
 h323-gateway voip id gk-zone1.test.com ipaddr
10.52.218.47 1718
 h323-gateway voip h323-id gw_1b
 h323-gateway voip tech-prefix 1#
 h323-gateway voip bind srcaddr 10.52.218.47
!
!
voice-port 1/1/0
!
voice-port 1/1/1
!
!
dial-peer voice 6 pots
 destination-pattern 1511
 port 1/1/1
 no register e164
!
!
dial-peer voice 5 voip
 destination-pattern ....
 session target ras
!
gateway
!
!
gatekeeper
zone local gk-zone1.test.com test.com 10.52.218.47
 zone local gk-zone3.test.com test.com
  zone prefix gk-zone1.test.com 15.. gw-priority 10 gw_1b
  zone prefix gk-zone3.test.com 16.. gw-priority 10 gw_3
 zone prefix gk-zone1.test.com 17.. gw-priority 10 gw_1
 gw-type-prefix 1#* default-technology
bandwidth interzone zone gk-zone1.test.com 64
!--- Applies the restriction between gk-zone1, and all
!--- other zones to 64bk. That allows one call only.
bandwidth total zone gk-zone1.test.com 128
!--- Applies the restriction to the total number of
calls in zone1, !--- and allows two call in the gk-
zone1. no shutdown
!
end
ECV-2610-15#
```
<span id="page-7-0"></span>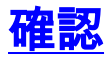

ここでは、設定が正しく機能していることを確認するために使用する情報を示します。

一部の show コマンドは[アウトプット インタープリタ ツールによってサポートされています\(](https://www.cisco.com/cgi-bin/Support/OutputInterpreter/home.pl)[登](//tools.cisco.com/RPF/register/register.do) [録ユーザ専用\)。このツールを使用することによって、show コマンド出力の分析結果を表示で](//tools.cisco.com/RPF/register/register.do) [きます。](//tools.cisco.com/RPF/register/register.do)

- show gateway:ゲートウェイの登録ステータスを表示します。
- show gatekeeper endpoints:ゲートキーパーに登録されているすべてのゲートウェイをリス トします。
- show gatekeeper zone prefix:ゲートキーパーで設定されているすべてのゾーン プレフィク スを表示します。
- show gatekeeper call:ゲートキーパーにより処理されるアクティブ コールを表示します。

# <span id="page-8-0"></span>トラブルシュート

ここでは、設定のトラブルシューティングに使用できる情報を示します。

#### <span id="page-8-1"></span>トラブルシューティングのためのコマンド

一部の show コマンドは[アウトプット インタープリタ ツールによってサポートされています\(](https://www.cisco.com/cgi-bin/Support/OutputInterpreter/home.pl)[登](//tools.cisco.com/RPF/register/register.do) [録ユーザ専用\)。このツールを使用することによって、show コマンド出力の分析結果を表示で](//tools.cisco.com/RPF/register/register.do) [きます。](//tools.cisco.com/RPF/register/register.do)

注:debug コマンドを使用する前に、「debug コマンドに関する重要な情報」を参照してくださ い。

• debug h225 asn1:H225 (RASおよびQ931コールセットアップ)メッセージを表示します。

● debug cch323 h225:H225コールセットアップメッセージを表示します。

いくつかの有用なリンクを次に示します。

- [VoIP コールのトラブルシューティングとデバッグ 基本](//www.cisco.com/warp/customer/788/voip/voip_debugcalls.html)
- [VoIP デバッグ コマンド](//www.cisco.com/en/US/docs/routers/access/1700/1750/software/configuration/guide/debug.html)
- [Cisco IOS 音声、ビデオ、および Fax に関するコマンド リファレンス、リリース 12.2](//www.cisco.com/en/US/docs/ios/12_2/voice/command/reference/fvvfax_r.html)

#### <span id="page-8-2"></span>show および debug の出力例

**!--- First step is to check the gateway registrations.** !--- On the first gateway:

ECV-2610-17#**show gateway Gateway gw\_1 is registered to Gatekeeper gk-zone1.test.com**

Alias list (CLI configured) H323-ID **gw\_1** Alias list (last RCF) H323-ID **gw\_1**

 H323 resource thresholding is Disabled ECV-2610-17# ----------------------------------------------------------------

*!--- And on the second Gateway:* ECV-2610-16#**show gateway**

**Maximum interzone bandwidth : 64**

```
Alias list (CLI configured)
 H323-ID gw_3
Alias list (last RCF)
 H323-ID gw_3
H323 resource thresholding is Disabled
ECV-2610-16#------------------------------------------------------------
!--- The same on the third Gateway: ECV-2610-15#show gateway
Gateway gw_1b is registered to Gatekeeper gk-zone1.test.com
Alias list (CLI configured)
 H323-ID gw_1b
Alias list (last RCF)
 H323-ID gw_1b
H323 resource thresholding is Disabled
ECV-2610-15#-------------------------------------------------------------------
!--- And on the corresponding Gatekeeper: ECV-2610-15#show gatekeeper end
                  GATEKEEPER ENDPOINT REGISTRATION
                  ================================
CallSignalAddr Port RASSignalAddr Port Zone Name Type F
--------------- ----- ------------- ----- --------- ---- --
10.52.218.47 1720 10.52.218.47 58841 gk-zone1.test.com VOIP-GW
H323-ID: gw_1b
10.52.218.48 1720 10.52.218.48 59067 gk-zone3.test.com VOIP-GW
H323-ID: gw_3
10.52.218.49 1720 10.52.218.49 52887 gk-zone1.test.com VOIP-GW
H323-ID: gw_1
Total number of active registrations = 3
ECV-2610-15\#----------------------------------------------------------------------
!--- To check the dial plan on the Gatekeeper:
ECV-2610-15#show gatekeeper zone pre
 ZONE PREFIX TABLE
  =================
GK-NAME E164-PREFIX
------- -----------
gk-zone1.test.com 15..
gk-zone3.test.com 16..
gk-zone1.test.com 17..
ECV-2610-15#!--- All configured prefixes should be seen in the zone list. ----------------------------------
------------------------------------- !--- To check the zone status on the Gatekeeper: !-- The
output shows one permitted interzone call.
ECV-2610-15#show gatekeeper zone st
 GATEKEEPER ZONES
  ================
GK name Domain Name RAS Address PORT FLAGS
------- ----------- ----------- ----- -----
!--- The output shows the bandwidth restrictions for this zone. gk-zone1.tes test.com
10.52.218.47 1719 LS
BANDWIDTH INFORMATION (kbps) :
Maximum total bandwidth : 128
  Current total bandwidth : 64
```

```
Current interzone bandwidth : 64
Maximum session bandwidth :
Total number of concurrent calls : 1
SUBNET ATTRIBUTES :
 All Other Subnets : (Enabled)
 PROXY USAGE CONFIGURATION :
 Inbound Calls from all other zones :
to terminals in local zone gk-zone1.test.com : use proxy
 to gateways in local zone gk-zone1.test.com : do not use proxy
 to MCUs in local zone gk-zone1.test.com : do not use proxy
 Outbound Calls to all other zones :
 from terminals in local zone gk-zone1.test.com : use proxy
 from gateways in local zone gk-zone1.test.com : do not use proxy
 from MCUs in local zone gk-zone1.test.com : do not use proxy
!--- There are no bandwidth restrictions for this zone. gk-zone3.tes test.com 10.52.218.47 1719
LS
BANDWIDTH INFORMATION (kbps) :
Maximum total bandwidth :
 Current total bandwidth : 64
Maximum interzone bandwidth :
 Current interzone bandwidth : 64
Maximum session bandwidth :
Total number of concurrent calls : 1
SUBNET ATTRIBUTES :
 All Other Subnets : (Enabled)
 PROXY USAGE CONFIGURATION :
 Inbound Calls from all other zones :
to terminals in local zone gk-zone3.test.com : use proxy
 to gateways in local zone gk-zone3.test.com : do not use proxy
 to MCUs in local zone gk-zone3.test.com : do not use proxy
 Outbound Calls to all other zones :
 from terminals in local zone gk-zone3.test.com : use proxy
 from gateways in local zone gk-zone3.test.com : do not use proxy
 from MCUs in local zone gk-zone3.test.com : do not use proxy
ECV-2610-15#
-------------------------------------------------------------------
```
#### ECV-2610-15#**show gatekeeper call Total number of active calls = 1**.

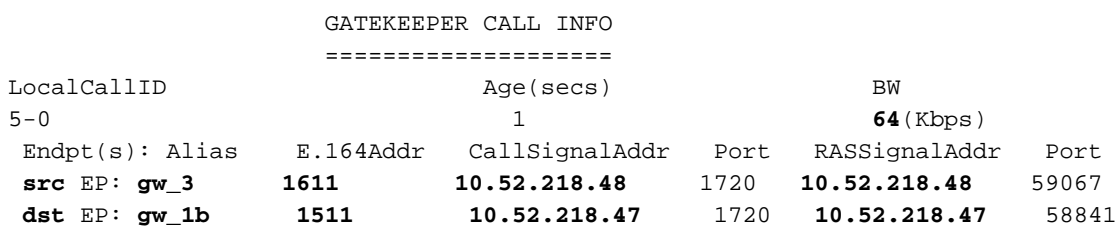

ECV-2610-15#

-------------------------------------------------------------------

*!--- The output shows that we reach maximum number of calls for gk-zone1.* ECV-2610-15# ECV-2610-

15#**show gatekeeper zone st**

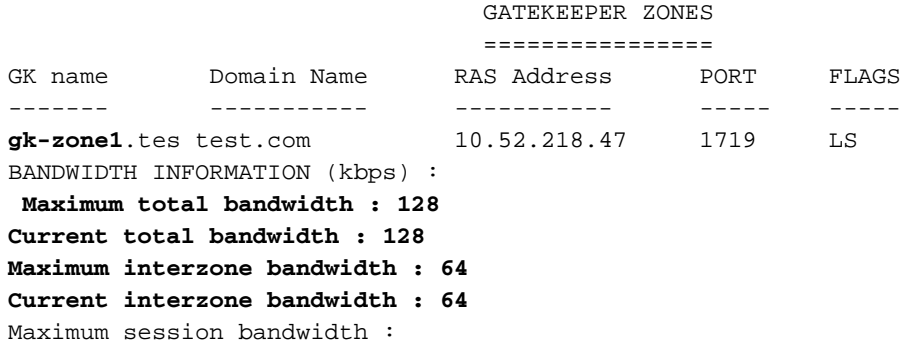

```
Total number of concurrent calls : 2
SUBNET ATTRIBUTES :
 All Other Subnets : (Enabled)
 PROXY USAGE CONFIGURATION :
 Inbound Calls from all other zones :
to terminals in local zone gk-zone1.test.com : use proxy
 to gateways in local zone gk-zone1.test.com : do not use proxy
 to MCUs in local zone gk-zone1.test.com : do not use proxy
 Outbound Calls to all other zones :
 from terminals in local zone gk-zone1.test.com : use proxy
 from gateways in local zone gk-zone1.test.com : do not use proxy
  from MCUs in local zone gk-zone1.test.com : do not use proxy
gk-zone3.tes test.com 10.52.218.47 1719 LS
BANDWIDTH INFORMATION (kbps) :
Maximum total bandwidth :
 Current total bandwidth : 64
Maximum interzone bandwidth :
 Current interzone bandwidth : 64
Maximum session bandwidth :
Total number of concurrent calls : 1
SUBNET ATTRIBUTES :
 All Other Subnets : (Enabled)
 PROXY USAGE CONFIGURATION :
 Inbound Calls from all other zones :
to terminals in local zone gk-zone3.test.com : use proxy
 to gateways in local zone gk-zone3.test.com : do not use proxy
 to MCUs in local zone gk-zone3.test.com : do not use proxy
 Outbound Calls to all other zones :
 from terminals in local zone gk-zone3.test.com : use proxy
 from gateways in local zone gk-zone3.test.com : do not use proxy
 from MCUs in local zone gk-zone3.test.com : do not use proxy
gk-zone2.tes test.com 10.52.218.46 1719 RS
ECV-2610-15#
ECV-2610-15#show gatekeeper call
Total number of active calls = 2.
                                GATEKEEPER CALL INFO
                                ====================
LocalCallID BW
20-33504 49 64(kbps)
 Endpt(s): Alias E.164Addr CallSignalAddr Port RASSignalAddr Port
 src EP: gw_3 1611 10.52.218.48 1720 10.52.218.48 49762
 dst EP: gw_1b 1510 10.52.218.47 1720 10.52.218.47 52344
LocalCallID Age(secs) BW
21-22720 36 64(Kbps)
 Endpt(s): Alias E.164Addr CallSignalAddr Port RASSignalAddr Port
 src EP: gw_1 1711 10.52.218.49 1720 10.52.218.49 54114
 dst EP: gw_1b 1511 10.52.218.47 1720 10.52.218.47 52344
ECV-2610-15#
```
-------------------------------------------------------------------

*!--- The conversation between the gateway and gatekeeper consists of !--- an exchange of RAS messages. !--- We start call to 1511 from GW\_3.* ECV-2610-16#**deb h225 asn1** H.225 ASN1 Messages debugging is on ECV-2610-16#

\*Mar 1 14:22:20.972: **RAS OUTGOING PDU ::=**

```
value RasMessage ::= admissionRequest :
```

```
 requestSeqNum 970
  callType pointToPoint : NULL
  callModel direct : NULL
  endpointIdentifier {"8262B76400000019"}
 destinationInfo
{
  e164 : "1511"
  }
  srcInfo
{
  h323-ID : {"gw_3"}
  }
  bandWidth 640
  callReferenceValue 23
  nonStandardData
{
 nonStandardIdentifier h221NonStandard :
{
  t35CountryCode 181
  t35Extension 0
  manufacturerCode 18
  }
  data '000000'H
  }
  conferenceID '00000000000000000000000000000000'H
  activeMC FALSE
  answerCall FALSE
  canMapAlias TRUE
  callIdentifier
{
  guid '00000000000000000000000000000000'H
  }
  willSupplyUUIEs FALSE
  }
*Mar 1 14:22:20.992: RAS OUTGOING ENCODE BUFFER::= 27 8803C900 F0003800 32003600
32004200 37003600 34003000 30003000 30003000 30003100 39010180 48440140 03006700
77005F00 33400280 001740B5 00001203 00000000 00000000 00000000 00000000 00000004
E0200180 11000000 00000000 00000000 00000000 00000100
*Mar 1 14:22:21.008:
*Mar 1 14:22:21.073: RAS INCOMING ENCODE BUFFER::= 2B 0003C940 0280000A 34DA2F06
B800EF14 00C00100 020000
*Mar 1 14:22:21.077:
*Mar 1 14:22:21.081: RAS INCOMING PDU ::=
!--- The GW_3 gets permission to proceed with that call. value RasMessage ::= admissionConfirm :
{
 requestSeqNum 970
 bandWidth 640
  callModel direct : NULL
  destCallSignalAddress ipAddress :
{
  ip '0A34DA2F'H
  port 1720
  }
  irrFrequency 240
  willRespondToIRR FALSE
  uuiesRequested
{
  setup FALSE
  callProceeding FALSE
  connect FALSE
  alerting FALSE
```

```
 information FALSE
 releaseComplete FALSE
 facility FALSE
 progress FALSE
 empty FALSE
  }
  }
!--- The Call setup message from GW_3 follows. *Mar 1 14:22:21.105: H225.0 OUTGOING PDU ::=
value H323_UserInformation ::=
{
 h323-uu-pdu
{
 h323-message-body setup :
{
 protocolIdentifier { 0 0 8 2250 0 2 }
 sourceAddress
{
 h323-ID : {"gw_3"}
 }
 sourceInfo
{
 gateway
{
 protocol
{
 voice :
{
 supportedPrefixes
{
  {
 prefix e164 : "1#"
  }
  }
  }
 }
  }
 mc FALSE
 undefinedNode FALSE
 }
 activeMC FALSE
 conferenceID '00000000000000000000000000000000'H
 conferenceGoal create : NULL
 callType pointToPoint : NULL
 sourceCallSignalAddress ipAddress :
{
 ip '0A34DA30'H
 port 11018
 }
 callIdentifier
{
 guid '00000000000000000000000000000000'H
  }
  fastStart
{
  '0000000D4001800A040001000A34DA3041C5'H,
  '400000060401004D40018011140001000A34DA30...'H
  }
 mediaWaitForConnect FALSE
 canOverlapSend FALSE
  }
 h245Tunneling FALSE
  }
  }
```

```
*Mar 1 14:22:21.141: H225.0 OUTGOING ENCODE BUFFER::= 20
  A0060008 914A0002 01400300
67007700 5F003308 80013C05 04010020 40000000 00000000 00000000 00000000 00000045
1C07000A 34DA302B 0A110000 00000000 00000000 00000000 00000032 02120000 000D4001
800A0400 01000A34 DA3041C5 1D400000 06040100 4D400180 11140001 000A34DA 3041C400
0A34DA30 41C50100 01000680 0100
*Mar 1 14:22:21.161:
*Mar 1 14:22:21.417: H225.0 INCOMING ENCODE BUFFER::= 21
  80060008 914A0002 00048811
00000000 00000000 00000000 00000000 00390219 0000000D 40018011 14000100 0A34DA2F
486E000A 34DA2F48 6F1D4000 00060401 004D4001 80111400 01000A34 DA3041C4 000A34DA
2F486F06 800100
*Mar 1 14:22:21.429:
*Mar 1 14:22:21.429: H225.0 INCOMING PDU ::=
!--- The GW_3 gets Call Proceeding from GW_1b. value H323_UserInformation ::= { h323-uu-pdu {
h323-message-body callProceeding :
{
  protocolIdentifier { 0 0 8 2250 0 2 }
  destinationInfo
\{ mc FALSE
  undefinedNode FALSE
  }
  callIdentifier
{
  guid '00000000000000000000000000000000'H
 }
  fastStart
{
  '0000000D40018011140001000A34DA2F486E000A...'H,
  '400000060401004D40018011140001000A34DA30...'H
  }
  }
  h245Tunneling FALSE
  }
  }
*Mar 1 14:22:21.617: H225.0 INCOMING ENCODE BUFFER::= 28
  001A0006 0008914A 00020000
00000000 00000000 00000000 00000000 06A00100 120140B5 0000120B 60011000 011E041E
028188
*Mar 1 14:22:21.626:
*Mar 1 14:22:21.626: H225.0 INCOMING PDU ::=
!--- The GW_3 geta Call Progress from GW_1b. value H323_UserInformation ::= { h323-uu-pdu {
h323-message-body progress :
{
  protocolIdentifier { 0 0 8 2250 0 2 }
  destinationInfo
{
 mC FALSE
  undefinedNode FALSE
  }
  callIdentifier
{
  guid '00000000000000000000000000000000'H
  }
 }
  h245Tunneling FALSE
  nonStandardControl
{
   {
```

```
 nonStandardIdentifier h221NonStandard :
{
t35CountryCode 181
 t35Extension 0
 manufacturerCode 18
  }
 data '60011000011E041E028188'
  }
  }
  }
  }
*Mar 1 14:22:21.642: H225 NONSTD INCOMING ENCODE BUFFER::= 60
 01100001 1E041E02 8188
*Mar 1 14:22:21.646:
*Mar 1 14:22:21.646: H225 NONSTD INCOMING PDU ::=
!--- The GW_3 get some facility messagesfrom GW_1b. value H323_UU_NonStdInfo ::= { version 16
protoParam qsigNonStdInfo :
{
 iei 30
 rawMesg '1E028188'H
  }
  }
*Mar 1 14:22:22.831: %SYS-3-MGDTIMER: Running timer, init, timer = 81F1AC08.
-Process= "Virtual Exec", ipl= 0, pid= 61
-Traceback= 803250A4 80325214 80325318 80EB12C0
 80EB17DC 802A65F0 802B5080 8033D818
*Mar 1 14:22:22.835: H225 NONSTD OUTGOING PDU ::=
value ARQnonStandardInfo ::=
{
 sourceAlias
{
 }
 sourceExtAlias
{
  }
  }
*Mar 1 14:22:22.839: H225 NONSTD OUTGOING ENCODE
BUFFER::= 00 0000
*Mar 1 14:22:22.839:
*Mar 1 14:22:22.839: RAS OUTGOING PDU ::=
!--- The GW_3 starts the second Call to 1711 now we send RAS message to GK. value RasMessage ::=
admissionRequest :
{
 requestSeqNum 971
 callType pointToPoint : NULL
 callModel direct : NULL
 endpointIdentifier {"8262B76400000019"}
 destinationInfo
{
 e164 : "1711"
 }
 srcInfo
{
```

```
 h323-ID : {"gw_3"}
  }
 bandWidth 640
 callReferenceValue 24
 nonStandardData
{
 nonStandardIdentifier h221NonStandard :
{
 t35CountryCode 181
 t35Extension 0
 manufacturerCode 18
 }
 data '000000'H
  }
 conferenceID '00000000000000000000000000000000'H
 activeMC FALSE
 answerCall FALSE
 canMapAlias TRUE
 callIdentifier
{
 guid '00000000000000000000000000000000'H
  }
 willSupplyUUIEs FALSE
  }
*Mar 1 14:22:22.860: RAS OUTGOING ENCODE BUFFER::= 27 8803CA00 F0003800 32003600
32004200 37003600 34003000 30003000 30003000 30003100 39010180 4A440140 03006700
77005F00 33400280 001840B5 00001203 00000000 00000000 00000000 00000000 00000004
E0200180 11000000 00000000 00000000 00000000 00000100
*Mar 1 14:22:22.876:
*Mar 1 14:22:22.940: RAS INCOMING ENCODE BUFFER::= 2B 0003CA40 0280000A 34DA3106
B800EF14 00C00100 020000
*Mar 1 14:22:22.944:
*Mar 1 14:22:22.944: RAS INCOMING PDU ::=
!--- The GW_3 gets permission to proceed as there are no restrictions on zone3. value RasMessage
::= admissionConfirm :
{
 requestSeqNum 971
 bandWidth 640
 callModel direct : NULL
 destCallSignalAddress ipAddress :
{
 ip '0A34DA31'H
 port 1720
  }
 irrFrequency 240
 willRespondToIRR FALSE
 uuiesRequested
{
 setup FALSE
 callProceeding FALSE
 connect FALSE
 alerting FALSE
 information FALSE
 releaseComplete FALSE
 facility FALSE
 progress FALSE
 empty FALSE
  }
  }
```

```
*Mar 1 14:22:22.972: H225.0 OUTGOING PDU ::=
!--- The GW_3 sends setup message to GW_1. value H323_UserInformation ::= { h323-uu-pdu { h323-
message-body setup :
{
 protocolIdentifier { 0 0 8 2250 0 2 }
 sourceAddress
{
 h323-ID : {"gw_3"}
 }
 sourceInfo
{
 gateway
{
 protocol
{
 voice :
{
 supportedPrefixes
{
   {
 prefix e164 : "1#"
  }
  }
  }
  }
  }
mc FALSE
 undefinedNode FALSE
  }
 activeMC FALSE
 conferenceID '00000000000000000000000000000000'H
 conferenceGoal create : NULL
 callType pointToPoint : NULL
 sourceCallSignalAddress ipAddress :
{
 ip '0A34DA30'H
 port 11019
 }
  callIdentifier
{
 guid '00000000000000000000000000000000'H
  }
 fastStart
{
  '0000000D4001800A040001000A34DA30402F'H,
  '400000060401004D40018011140001000A34DA30...'H
 }
 mediaWaitForConnect FALSE
 canOverlapSend FALSE
  }
 h245Tunneling FALSE
  }
  }
*Mar 1 14:22:23.008: H225.0 OUTGOING ENCODE BUFFER::= 20
A0060008 914A0002 01400300
67007700 5F003308 80013C05 04010020 40000000 00000000 00000000 00000000 00000045
1C07000A 34DA302B 0B110000 00000000 00000000 00000000 00000032 02120000 000D4001
800A0400 01000A34 DA30402F 1D400000 06040100 4D400180 11140001 000A34DA 30402E00
0A34DA30 402F0100 01000680 0100
*Mar 1 14:22:23.028:
```

```
*Mar 1 14:22:23.220: H225.0 INCOMING ENCODE BUFFER::= 25
80060008 914A0002 01110000
00000000 00000000 00000000 00000006 800100
*Mar 1 14:22:23.224:
*Mar 1 14:22:23.224: H225.0 INCOMING PDU ::=
!--- The GW_1 replies with Release Complete message after asking GK !--- for permission to
accept that call. !--- When the permission is denied, we set bandwidth limit. value
H323_UserInformation ::= { h323-uu-pdu { h323-message-body releaseComplete :
{
 protocolIdentifier { 0 0 8 2250 0 2 }
 callIdentifier
{
 guid '00000000000000000000000000000000'H
  }
  }
 h245Tunneling FALSE
  }
  }
*Mar 1 14:22:23.236: RAS OUTGOING PDU ::=
!--- The GW_3 notifies GK that the call does not exist anymore. value RasMessage ::=
disengageRequest :
{
 requestSeqNum 972
 endpointIdentifier {"8262B76400000019"}
 conferenceID '00000000000000000000000000000000'H
  callReferenceValue 24
 disengageReason normalDrop : NULL
 callIdentifier
{
 guid '00000000000000000000000000000000'H
 }
 answeredCall FALSE
  }
*Mar 1 14:22:23.248: RAS OUTGOING ENCODE BUFFER::= 3E 03CB1E00 38003200 36003200
42003700 36003400 30003000 30003000 30003000 31003900 00000000 00000000 00000000
00000000 18216111 00000000 00000000 00000000 00000000 000100
*Mar 1 14:22:23.256:
*Mar 1 14:22:23.288: RAS INCOMING ENCODE BUFFER::= 40
03CB
*Mar 1 14:22:23.288:
*Mar 1 14:22:23.288: RAS INCOMING PDU ::=
!--- The GK confirms that message. value RasMessage ::= disengageConfirm :
{
 requestSeqNum 972
  }
ECV-2610-16#u all
All possible debugging has been turned off
ECV-2610-16#
  ----------------------------------------------------------------------
!--- The incoming RAS message to the GK from GW_3. ECV-2610-15#debug h225 asn1
H.225 ASN1 Messages debugging is on
ECV-2610-15#
*Mar 11 21:54:28.313: RAS INCOMING PDU ::=
```

```
value RasMessage ::= admissionRequest :
{
 requestSeqNum 970
 callType pointToPoint : NULL
 callModel direct : NULL
  endpointIdentifier {"8262B76400000019"}
  destinationInfo
{
  e164 : "1511"
  }
  srcInfo
{
 h323-ID : {"gw_3"}
  }
  bandWidth 640
  callReferenceValue 23
 nonStandardData
{
 nonStandardIdentifier h221NonStandard :
{
  t35CountryCode 181
  t35Extension 0
  manufacturerCode 18
  }
  data '000000'H
  }
  conferenceID '00000000000000000000000000000000'H
  activeMC FALSE
  answerCall FALSE
  canMapAlias TRUE
 callIdentifier
{
 guid '00000000000000000000000000000000'H
  }
  willSupplyUUIEs FALSE
  }
*Mar 11 21:54:28.334: H225 NONSTD INCOMING ENCODE BUFFER::= 00 0000
*Mar 11 21:54:28.334:
*Mar 11 21:54:28.334: H225 NONSTD INCOMING PDU ::=
value ARQnonStandardInfo ::=
{
  sourceAlias
{
  }
 sourceExtAlias
{
  }
  }
 !--- The outgoing RAS message fro GK to GW_3 with permission to start call. *Mar 11
21:54:28.338: RAS OUTGOING PDU ::=
value RasMessage ::= admissionConfirm :
{
 requestSeqNum 970
 bandWidth 640
  callModel direct : NULL
 destCallSignalAddress ipAddress :
{
```

```
 ip '0A34DA2F'H
  port 1720
  }
  irrFrequency 240
  willRespondToIRR FALSE
  uuiesRequested
{
  setup FALSE
  callProceeding FALSE
  connect FALSE
  alerting FALSE
 information FALSE
  releaseComplete FALSE
  facility FALSE
  progress FALSE
  empty FALSE
  }
  }
*Mar 11 21:54:28.350: RAS OUTGOING ENCODE BUFFER::= 2B 0003C940 0280000A 34DA2F06
B800EF14 00C00100 020000
*Mar 11 21:54:28.354:
*Mar 11 21:54:28.446: H225.0 INCOMING ENCODE BUFFER::= 20
A0060008 914A0002 01400300
67007700 5F003308 80013C05 04010020 40000000 00000000 00000000 00000000 00000045
1C07000A 34DA302B 0A110000 00000000 00000000 00000000 00000032 02120000 000D4001
800A0400 01000A34 DA3041C5 1D400000 06040100 4D400180 11140001 000A34DA 3041C400
0A34DA30 41C50100 01000680 0100
*Mar 11 21:54:28.466:
*Mar 11 21:54:28.470: H225.0 INCOMING PDU ::=
!--- The incoming H323(Q931) message from GW_3 to GW_1b on the same router as GK. value
H323_UserInformation ::= { h323-uu-pdu { h323-message-body setup :
{
  protocolIdentifier { 0 0 8 2250 0 2 }
  sourceAddress
{
  h323-ID : {"gw_3"}
  }
  sourceInfo
{
  gateway
{
 protocol
{
  voice :
{
  supportedPrefixes
{
   {
  prefix e164 : "1#"
  }
  }
  }
  }
 }
  mc FALSE
  undefinedNode FALSE
  }
  activeMC FALSE
  conferenceID '00000000000000000000000000000000'H
  conferenceGoal create : NULL
  callType pointToPoint : NULL
```

```
 sourceCallSignalAddress ipAddress :
{
 ip '0A34DA30'H
 port 11018
 }
 callIdentifier
{
  guid '00000000000000000000000000000000'H
  }
  fastStart
{
  '0000000D4001800A040001000A34DA3041C5'H,
  '400000060401004D40018011140001000A34DA30...'H
  }
 mediaWaitForConnect FALSE
 canOverlapSend FALSE
  }
 h245Tunneling FALSE
  }
  }
*Mar 11 21:54:28.514: H225 NONSTD OUTGOING PDU ::=
value ARQnonStandardInfo ::=
{
 sourceAlias
{
  }
 sourceExtAlias
{
  }
  }
*Mar 11 21:54:28.518: H225 NONSTD OUTGOING ENCODE BUFFER::= 00 0000
*Mar 11 21:54:28.518:
*Mar 11 21:54:28.518: RAS OUTGOING PDU ::=
!--- The GW_1b asks GK if it can accept call from GW_3. value RasMessage ::= admissionRequest :
{
 requestSeqNum 1347
 callType pointToPoint : NULL
 callModel direct : NULL
 endpointIdentifier {"82717F5C0000001B"}
 destinationInfo
{
 e164 : "1511"
 }
 srcInfo
{
 h323-ID : {"gw_3"}
 }
 srcCallSignalAddress ipAddress :
{
 ip '0A34DA30'H
 port 11018
  }
 bandWidth 640
 callReferenceValue 29
 nonStandardData
{
 nonStandardIdentifier h221NonStandard :
{
 t35CountryCode 181
```

```
 manufacturerCode 18
  }
 data '000000'H
  }
 conferenceID '00000000000000000000000000000000'H
 activeMC FALSE
 answerCall TRUE
 canMapAlias TRUE
 callIdentifier
{
 guid '00000000000000000000000000000000'H
  }
 willSupplyUUIEs FALSE
  }
*Mar 11 21:54:28.542: RAS OUTGOING ENCODE BUFFER::= 27 98054200 F0003800 32003700
31003700 46003500 43003000 30003000 30003000 30003100 42010180 48440140 03006700
77005F00 33000A34 DA302B0A 40028000 1D40B500 00120300 00000000 00000000 00000000
00000000 000044E0 20018011 00000000 00000000 00000000 00000000 000100
*Mar 11 21:54:28.558:
*Mar 11 21:54:28.562: RAS INCOMING ENCODE BUFFER::= 27
98054200 F0003800 32003700 31003700 46003500 43003000 30003000 30003000 30003100
42010180 48440140 03006700 77005F00 33000A34 DA302B0A 40028000 1D40B500 00120300
00000000 00000000 00000000 00000000 000044E0 20018011 00000000 00000000 00000000
00000000 000100
*Mar 11 21:54:28.578:
*Mar 11 21:54:28.582: RAS INCOMING PDU ::=
!--- That is the same RAS message. The GK gets it, and sees the sequence number. !--- The GK is
on the same router as GW_1b, so all messages can be seen twice. value RasMessage ::=
admissionRequest :
{
 requestSeqNum 1347
 callType pointToPoint : NULL
 callModel direct : NULL
endpointIdentifier {"82717F5C0000001B"}
 destinationInfo
{
 e164 : "1511"
  }
 srcInfo
{
 h323-ID : {"gw_3"}
  }
 srcCallSignalAddress ipAddress :
{
 ip '0A34DA30'H
 port 11018
  }
 bandWidth 640
 callReferenceValue 29
 nonStandardData
{
 nonStandardIdentifier h221NonStandard :
{
 t35CountryCode 181
 t35Extension 0
 manufacturerCode 18
  }
 data '000000'
  }
 conferenceID '00000000000000000000000000000000'H
```
t35Extension 0

```
 activeMC FALSE
 answerCall TRUE
 canMapAlias TRUE
 callIdentifier
{
 guid '00000000000000000000000000000000'H
  }
 willSupplyUUIEs FALSE
  }
*Mar 11 21:54:28.606: H225 NONSTD INCOMING ENCODE BUFFER::= 00 0000
*Mar 11 21:54:28.606:
*Mar 11 21:54:28.606: H225 NONSTD INCOMING PDU ::=
value ARQnonStandardInfo ::=
{
 sourceAlias
{
  }
 sourceExtAlias
{
  }
  }
*Mar 11 21:54:28.610: RAS OUTGOING PDU ::=
!--- The GK grants the permission to GW_1b. !--- This is a message in the GK debug outgoing
value RasMessage ::= admissionConfirm :
{
 requestSeqNum 1347
 bandWidth 640
 callModel direct : NULL
 destCallSignalAddress ipAddress :
{
 ip '0A34DA2F'H
 port 1720
 }
 irrFrequency 240
 willRespondToIRR FALSE
 uuiesRequested
{
 setup FALSE
 callProceeding FALSE
 connect FALSE
 alerting FALSE
 information FALSE
 releaseComplete FALSE
 facility FALSE
 progress FALSE
 empty FALSE
  }
  }
*Mar 11 21:54:28.622: RAS OUTGOING ENCODE BUFFER::= 2B 00054240 0280000A 34DA2F06
B800EF14 00C00100 020000
*Mar 11 21:54:28.626:
*Mar 11 21:54:28.630: RAS INCOMING ENCODE BUFFER::= 2B 00054240 0280000A 34DA2F06
B800EF14 00C00100 020000
*Mar 11 21:54:28.634:
*Mar 11 21:54:28.634: RAS INCOMING PDU ::=
```

```
!--- The GK grants the permission to GW_1b. !--- This is a message in the GW_1b debug incoming.
value RasMessage ::= admissionConfirm :
{
 requestSeqNum 1347
 bandWidth 640
 callModel direct : NULL
  destCallSignalAddress ipAddress :
\left\{ \right. ip '0A34DA2F'H
  port 1720
  }
  irrFrequency 240
  willRespondToIRR FALSE
  uuiesRequested
{
  setup FALSE
 callProceeding FALSE
 connect FALSE
 alerting FALSE
 information FALSE
  releaseComplete FALSE
  facility FALSE
 progress FALSE
  empty FALSE
  }
  }
*Mar 11 21:54:28.654: %SYS-3-MGDTIMER: Timer has parent, timer link, timer =
820AE990.
-Process= "CC-API_VCM", ipl= 6, pid= 93
-Traceback= 80325850 8032A720 80E74850 8033D818
*Mar 11 21:54:28.666: H225.0 OUTGOING PDU ::=
!--- The GW_1b replies to GW_3 setup message. value H323_UserInformation ::= { h323-uu-pdu {
h323-message-body callProceeding :
{
 protocolIdentifier { 0 0 8 2250 0 2 }
  destinationInfo
{
  mc FALSE
  undefinedNode FALSE
  }
  callIdentifier
{
  guid '00000000000000000000000000000000'H
  }
  fastStart
{
  '0000000D40018011140001000A34DA2F486E000A...'H,
  '400000060401004D40018011140001000A34DA30...'H
  }
  }
  h245Tunneling FALSE
  }
  }
*Mar 11 21:54:28.682: H225.0 OUTGOING ENCODE BUFFER::= 21 80060008 914A0002 00048811
00000000 00000000 00000000 00000000 00390219 0000000D 40018011 14000100 0A34DA2F
486E000A 34DA2F48 6F1D4000 00060401 004D4001 80111400 01000A34 DA3041C4 000A34DA
2F486F06 800100
*Mar 11 21:54:28.694:
```
\*Mar 11 21:54:28.710: H225 NONSTD OUTGOING PDU ::=

```
value H323_UU_NonStdInfo ::=
{
version 16
 protoParam qsigNonStdInfo :
{
  iei 30
  rawMesg '1E028188'H
  }
  }
*Mar 11 21:54:28.714: H225 NONSTD OUTGOING ENCODE BUFFER::= 60 01100001 1E041E02 8188
*Mar 11 21:54:28.714:
*Mar 11 21:54:28.714: H225.0 OUTGOING PDU ::=
!--- The GW_1b replies to GW_3 setup message and sends second message. value
H323_UserInformation ::= { h323-uu-pdu { h323-message-body progress :
{
 protocolIdentifier { 0 0 8 2250 0 2 }
  destinationInfo
{
  mc FALSE
  undefinedNode FALSE
  }
  callIdentifier
{
  guid '00000000000000000000000000000000'H
  }
 }
  h245Tunneling FALSE
 nonStandardControl
{
   {
  nonStandardIdentifier h221NonStandard :
{
  t35CountryCode 181
  t35Extension 0
  manufacturerCode 18
  }
 data '60011000011E041E028188'H
}
  }
  }
}
*Mar 11 21:54:28.734: H225.0 OUTGOING ENCODE BUFFER::= 28 001A0006 0008914A 00020000
00000000 00000000 00000000 00000000 06A00100 120140B5 0000120B 60011000 011E041E
028188
*Mar 11 21:54:28.742:
*Mar 11 21:54:30.161: RAS INCOMING ENCODE BUFFER::= 27 8803CA00 F0003800 32003600
32004200 37003600 34003000 30003000 30003000 30003100 39010180 4A440140 03006700
77005F00 33400280 001840B5 00001203 00000000 00000000 00000000 00000000 00000004
E0200180 11000000 00000000 00000000 00000000 00000100
*Mar 11 21:54:30.177:
*Mar 11 21:54:30.181: RAS INCOMING PDU ::=
!--- The GK gets ARQ from GW_3 for the second call. value RasMessage ::= admissionRequest:
{
  requestSeqNum 971
  callType pointToPoint : NULL
  callModel direct : NULL
  endpointIdentifier {"8262B76400000019"}
```

```
 destinationInfo
{
  e164 : "1711"
  }
 srcInfo
{
 h323-ID : {"gw_3"}
  }
 bandWidth 640
 callReferenceValue 24
 nonStandardData
{
 nonStandardIdentifier h221NonStandard :
{
 t35CountryCode 181
 t35Extension 0
 manufacturerCode 18
  }
 data '000000'H
  }
 conferenceID '00000000000000000000000000000000'H
 activeMC FALSE
 answerCall FALSE
 canMapAlias TRUE
 callIdentifier
{
 guid '00000000000000000000000000000000'H
  }
 willSupplyUUIEs FALSE
  }
*Mar 11 21:54:30.197: H225 NONSTD INCOMING ENCODE BUFFER::= 00 0000
*Mar 11 21:54:30.201:
*Mar 11 21:54:30.201: H225 NONSTD INCOMING PDU ::=
value ARQnonStandardInfo ::=
{
  sourceAlias
{
  }
  sourceExtAlias
{
  }
  }
*Mar 11 21:54:30.205: RAS OUTGOING PDU ::=
!--- The GK grants permission to GW_3, as there are no restrictions for zone3. value RasMessage
::= admissionConfirm :
{
 requestSeqNum 971
 bandWidth 640
 callModel direct : NULL
 destCallSignalAddress ipAddress :
{
 ip '0A34DA31'H
!--- The hexadecimal number is 10.52.218.49, IP of GW_1. port 1720 } irrFrequency 240
willRespondToIRR FALSE uuiesRequested { setup FALSE callProceeding FALSE connect FALSE alerting
FALSE information FALSE releaseComplete FALSE facility FALSE progress FALSE empty FALSE } } *Mar
11 21:54:30.217: RAS OUTGOING ENCODE BUFFER::= 2B 0003CA40 0280000A 34DA3106 B800EF14 00C00100
020000 *Mar 11 21:54:30.221: *Mar 11 21:54:30.429: RAS INCOMING ENCODE BUFFER::= 27 98045F00
```

```
F0003800 32003300 38003600 30004400 34003000 30003000 30003000 30003100 41010180 4A440140
03006700 77005F00 33000A34 DA302B0B 40028000 2840B500 00120300 00000000 00000000 00000000
00000000 000044E0 20018011 00000000 00000000 00000000 00000000 000100 *Mar 11 21:54:30.445: *Mar
11 21:54:30.445: RAS INCOMING PDU ::=
!--- The incoming request from GW_1 asks for permission to accept call from GW_3. value
RasMessage ::= admissionRequest :
{
 requestSeqNum 1120
 callType pointToPoint : NULL
 callModel direct : NULL
 endpointIdentifier {"823860D40000001A"}
 destinationInfo
{
 e164 : "1711"
  }
 srcInfo
{
 h323-ID : {"gw_3"}
 }
srcCallSignalAddress ipAddress :
{
 ip '0A34DA30'H
 port 11019
 }
 bandWidth 640
 callReferenceValue 40
 nonStandardData
{
 nonStandardIdentifier h221NonStandard :
{
 t35CountryCode 181
 t35Extension 0
 manufacturerCode 18
 }
 data '000000'H
  }
 conferenceID '00000000000000000000000000000000'H
 activeMC FALSE
 answerCall TRUE
 canMapAlias TRUE
 callIdentifier
{
guid '00000000000000000000000000000000'H
  }
 willSupplyUUIEs FALSE
  }
*Mar 11 21:54:30.469: H225 NONSTD INCOMING ENCODE BUFFER::= 00 0000
*Mar 11 21:54:30.469:
*Mar 11 21:54:30.469: H225 NONSTD INCOMING PDU ::=
value ARQnonStandardInfo ::=
{
 sourceAlias
{
  }
 sourceExtAlias
{
  }
  }
 !--- The GK does not allow the call to come through, and replies with ARJ. *Mar 11
21:54:30.473: RAS OUTGOING PDU ::=
```

```
value RasMessage ::= admissionReject :
{
  requestSeqNum 1120
  rejectReason requestDenied : NULL
  }
*Mar 11 21:54:30.477: RAS OUTGOING ENCODE BUFFER::= 2C 045F20
*Mar 11 21:54:30.477:
*Mar 11 21:54:30.541: RAS INCOMING ENCODE BUFFER::= 3E 03CB1E00 38003200 36003200
42003700 36003400 30003000 30003000 30003000 31003900 00000000 00000000 00000000
00000000 18216111 00000000 00000000 00000000 00000000 000100
*Mar 11 21:54:30.553:
*Mar 11 21:54:30.557: RAS INCOMING PDU ::=
!--- The GW_3 notifies GK that call does not exist anymore. value RasMessage ::=
disengageRequest :
{
 requestSeqNum 972
  endpointIdentifier {"8262B76400000019"}
  conferenceID '00000000000000000000000000000000'H
  callReferenceValue 24
  disengageReason normalDrop : NULL
  callIdentifier
{
  guid '00000000000000000000000000000000'H
  }
  answeredCall FALSE
  }
*Mar 11 21:54:30.565: RAS OUTGOING PDU ::=
!-- The GK confirms the message from GW_3
value RasMessage ::= disengageConfirm :
{
 requestSeqNum 972
  }
         ----------------------------------------------------------------------
!--- The call setup from GW_1 perspective. ECV-2610-17#deb h225 asn1
H.225 ASN1 Messages debugging is on
ECV-2610-17#
*Mar 2 22:55:40: H225.0 INCOMING ENCODE BUFFER::= 20 A0060008 914A0002 01400300
67007700 5F003308 80013C05 04010020 40000000 00000000 00000000 00000000 00000045
1C07000A 34DA302B 0B110000 00000000 00000000 00000000 00000032 02120000 000D4001
800A0400 01000A34 DA30402F 1D400000 06040100 4D400180 11140001 000A34DA 30402E00
0A34DA30 402F0100 01000680 0100
*Mar 2 22:55:40:
*Mar 2 22:55:40: H225.0 INCOMING PDU ::=
!--- The GW_1 gets the H323 (Q931) setup message from GW_3. value H323_UserInformation ::= {
h323-uu-pdu { h323-message-body setup :
{
 protocolIdentifier { 0 0 8 2250 0 2 }
  sourceAddress
{
 h323-ID : {"gw_3"}
  }
  sourceInfo
{
  gateway
{
  protocol
```

```
{
 voice :
{
 supportedPrefixes
{
  {
 prefix e164 : "1#"
  }
  }
  }
  }
  }
 mc FALSE
 undefinedNode FALSE
  }
 activeMC FALSE
 conferenceID '00000000000000000000000000000000'H
 conferenceGoal create : NULL
 callType pointToPoint : NULL
 sourceCallSignalAddress ipAddress :
{
 ip '0A34DA30'H
 port 11019
 }
 callIdentifier
{
 guid '00000000000000000000000000000000'H
  }
 fastStart
{
  '0000000D4001800A040001000A34DA30402F'H,
  '400000060401004D40018011140001000A34DA30...'H
  }
 mediaWaitForConnect FALSE
 canOverlapSend FALSE
  }
 h245Tunneling FALSE
  }
  }
*Mar 2 22:55:40: H225 NONSTD OUTGOING PDU ::=
value ARQnonStandardInfo ::=
{
 sourceAlias
{
 }
 sourceExtAlias
{
  }
  }
*Mar 2 22:55:40: H225 NONSTD OUTGOING ENCODE BUFFER::= 00 0000
*Mar 2 22:55:40:
*Mar 2 22:55:40: RAS OUTGOING PDU ::=
!--- The GW_1 asks GK for permission to accept the call. value RasMessage ::= admissionRequest :
{
 requestSeqNum 1120
 callType pointToPoint : NULL
 callModel direct : NULL
```

```
 endpointIdentifier {"823860D40000001A"}
  destinationInfo
{
  e164 : "1711"
  }
  srcInfo
{
  h323-ID : {"gw_3"}
  }
  srcCallSignalAddress ipAddress :
{
  ip '0A34DA30'H
  port 11019
 }
  bandWidth 640
  callReferenceValue 40
 nonStandardData
{
 nonStandardIdentifier h221NonStandard :
{
  t35CountryCode 181
  t35Extension 0
  manufacturerCode 18
  }
  data '000000'H
  }
  conferenceID '00000000000000000000000000000000'H
  activeMC FALSE
  answerCall TRUE
  canMapAlias TRUE
  callIdentifier
{
 guid '00000000000000000000000000000000'H
  }
  willSupplyUUIEs FALSE
  }
*Mar 2 22:55:40: RAS OUTGOING ENCODE BUFFER::= 27 98045F00 F0003800 32003300
38003600 30004400 34003000 30003000 30003000 30003100 41010180 4A440140 03006700
77005F00 33000A34 DA302B0B 40028000 2840B500 00120300 00000000 00000000 00000000
00000000 000044E0 20018011 00000000 00000000 00000000 00000000 000100
*Mar 2 22:55:41:
*Mar 2 22:55:41: RAS INCOMING ENCODE BUFFER::= 2C 045F20
*Mar 2 22:55:41:
*Mar 2 22:55:41: RAS INCOMING PDU ::=
!--- The GK denies permission to accept the call from GW_3 due to bandwidth limit. value
RasMessage ::= admissionReject :
{
 requestSeqNum 1120
  rejectReason requestDenied : NULL
  }
*Mar 2 22:55:41: H225.0 OUTGOING PDU ::=
!--- The GW_1 rejects call setup from GW_3. value H323_UserInformation ::= { h323-uu-pdu { h323-
message-body releaseComplete :
{
 protocolIdentifier { 0 0 8 2250 0 2 }
  callIdentifier
{
  guid '00000000000000000000000000000000'H
```
\*Mar 2 22:55:41: H225.0 OUTGOING ENCODE BUFFER::= 25 80060008 914A0002 01110000 00000000 00000000 00000000 00000006 800100 \*Mar 2 22:55:41: ECV-2610-17# ECV-2610-17# ECV-2610-17#u all All possible debugging has been turned off ----------------------------------------------------------------------

# <span id="page-31-0"></span>関連情報

 } }

 } }

h245Tunneling FALSE

- [Cisco ゲートキーパーの帯域幅管理のトラブルシューティングと説明](//www.cisco.com/warp/customer/788/voip/gk_bw_mgmt.html?referring_site=bodynav)
- [H.323 ゲートキーパーについて](//www.cisco.com/warp/customer/788/voip/understand-gatekeepers.html?referring_site=bodynav)
- [Cisco ハイパフォーマンス ゲートキーパー](//www.cisco.com/en/US/docs/ios/12_2t/12_2t11/feature/guide/ft_0394.html?referring_site=bodynav)
- [H.323 ゲートウェイの設定](//www.cisco.com/en/US/docs/ios/12_2/voice/configuration/guide/vvf323gw.html?referring_site=bodynav)
- [H.323 ゲートキーパーの設定](//www.cisco.com/en/US/docs/ios/12_2/voice/configuration/guide/vvf323gk.html?referring_site=bodynav)
- [バーチャル インターフェイスのための H.323 サポートの設定](//www.cisco.com/en/US/docs/ios/12_1t/12_1t2/feature/guide/dt323bnd.html#xtocid56412?referring_site=bodynav)
- **•[音声に関する技術サポート](//www.cisco.com/en/US/tech/tk652/tsd_technology_support_category_home.html?referring_site=bodynav)**
- •[音声とユニファイド コミュニケーションに関する製品サポート](//www.cisco.com/en/US/products/sw/voicesw/tsd_products_support_category_home.html?referring_site=bodynav)
- [Cisco IP Telephony のトラブルシューティング](http://www.amazon.com/exec/obidos/tg/detail/-/1587050757/002-9901024-1684829?referring_site=bodynav)
- [テクニカルサポート Cisco Systems](//www.cisco.com/en/US/customer/support/index.html?referring_site=bodynav)